## **Trackimo**端末・契約更新手順 **(iPhone/iPad**からの手続き)

クレジットカードで更新手続きをされるお客様

有効クレジットカード:VISA, MASTER (現在、JCB,AMEXは使用できません)

Trackimo端末:契約期間内の場合

次ページ①→②→③→④→⑤→④→⑦へ進んでください。

Trackimo端末:契約期間切れの場合

最終ページ⑧→⑤→⑥ →⑦へ進んでください。

銀行振込で更新手続きをされるお客様

下記までご連絡ください。その際、該当端末のDevice ID(9桁)を記載してください。 当方から口座番号、金額等を連絡します。 [support@trackimo-gps.co.jp](mailto:support@trackimo-gps.co.jp)

## Trackimo端末:契約期間内の場合

①ここをクリック ②ここをクリック ③ここをクリック

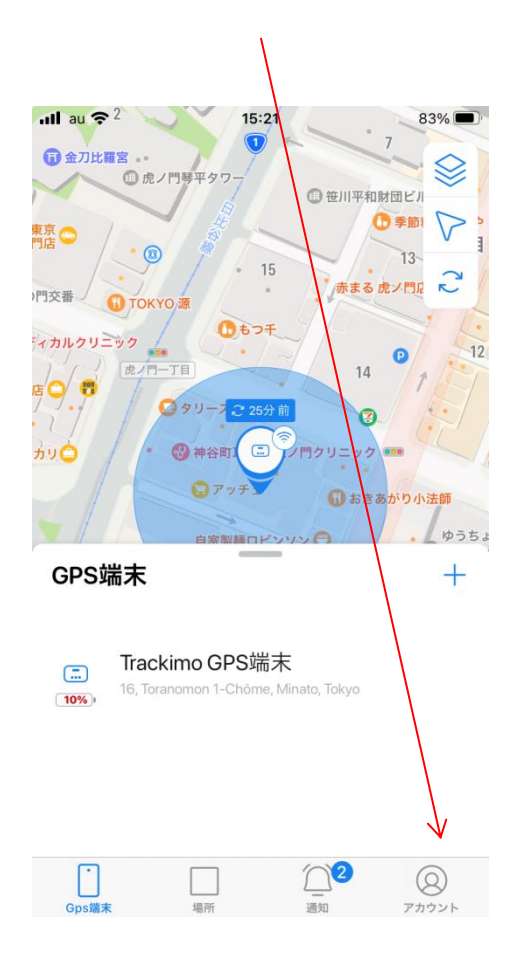

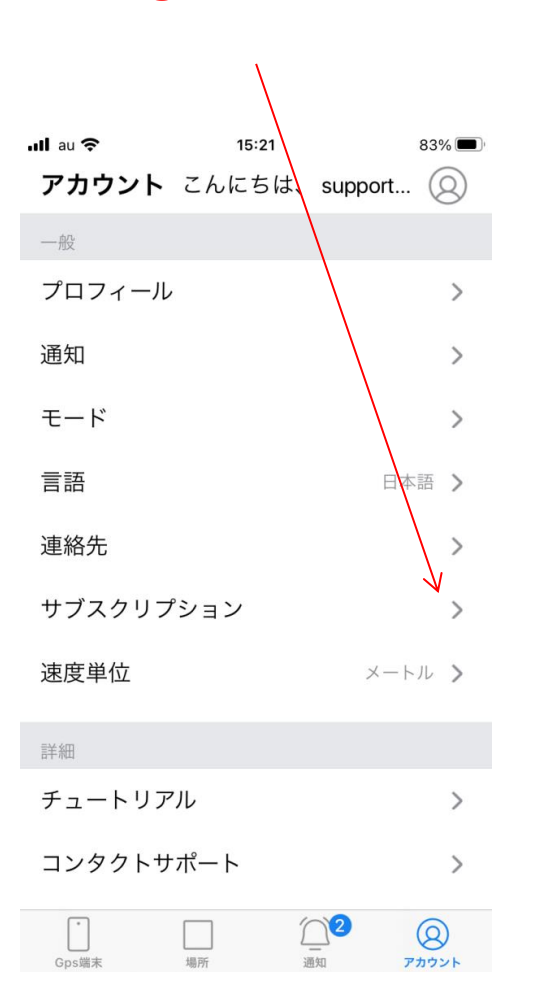

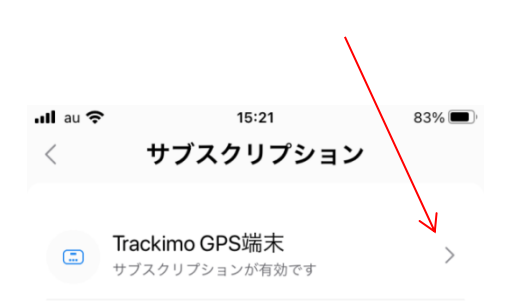

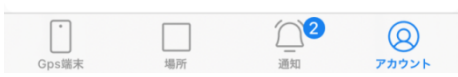

〈 サブスクリプション

アクティブ

2022-09-06

2023-09-06

602112055

更新を追加

12

通知

Universal

15:21

 $\cdot$ Ill au  $\hat{z}$ 

 $\Box$ 

プラン:

アクティ…

賞味期限:

デバイスL..

デバイス…

Gps端末

状態:

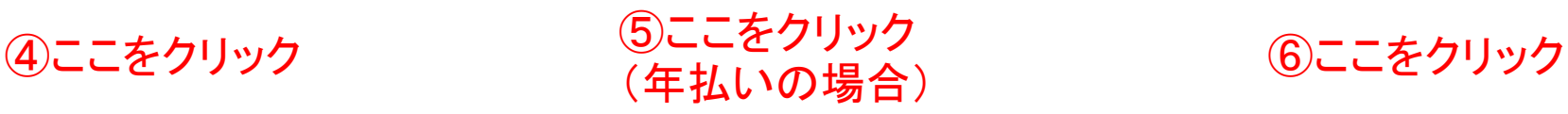

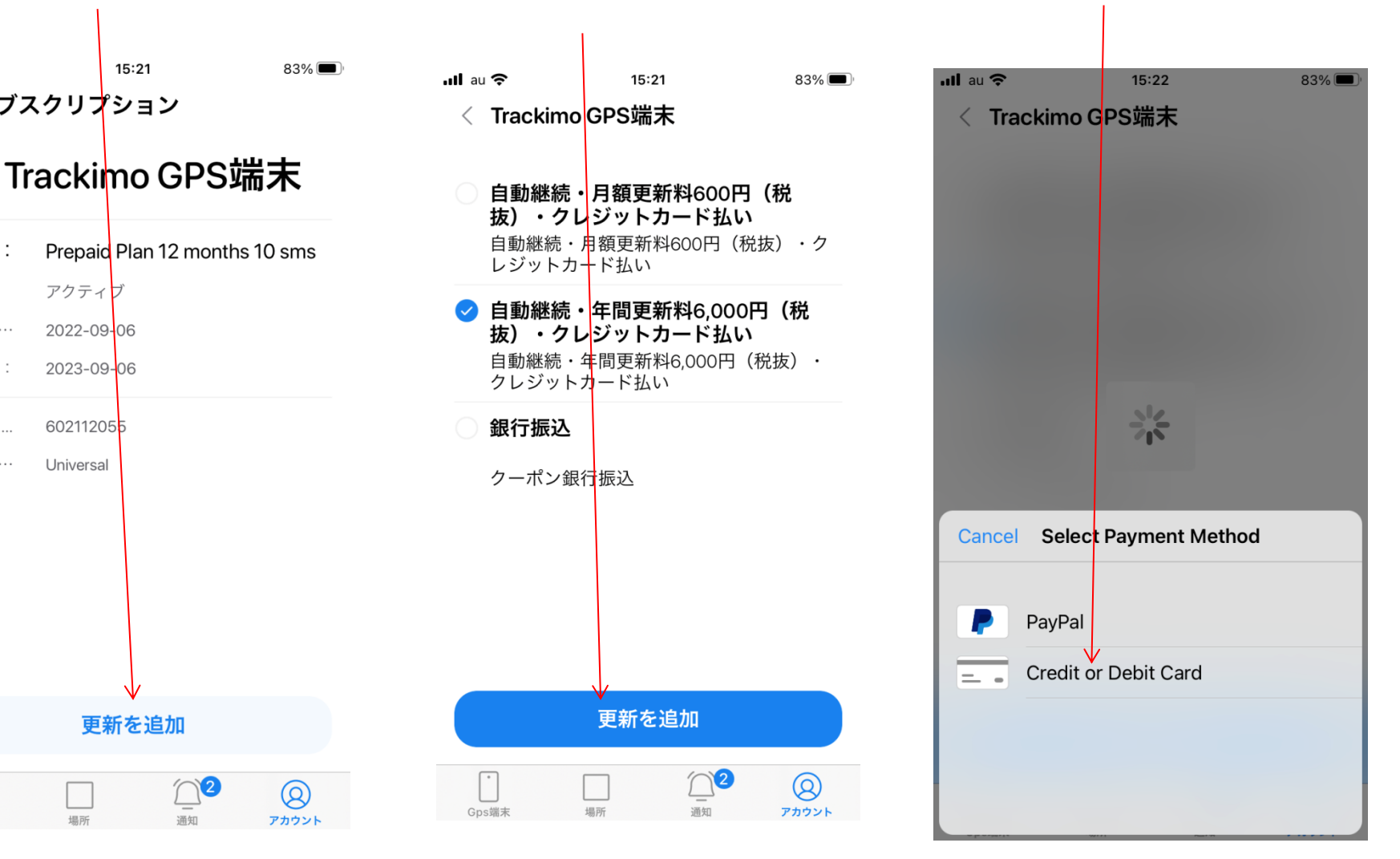

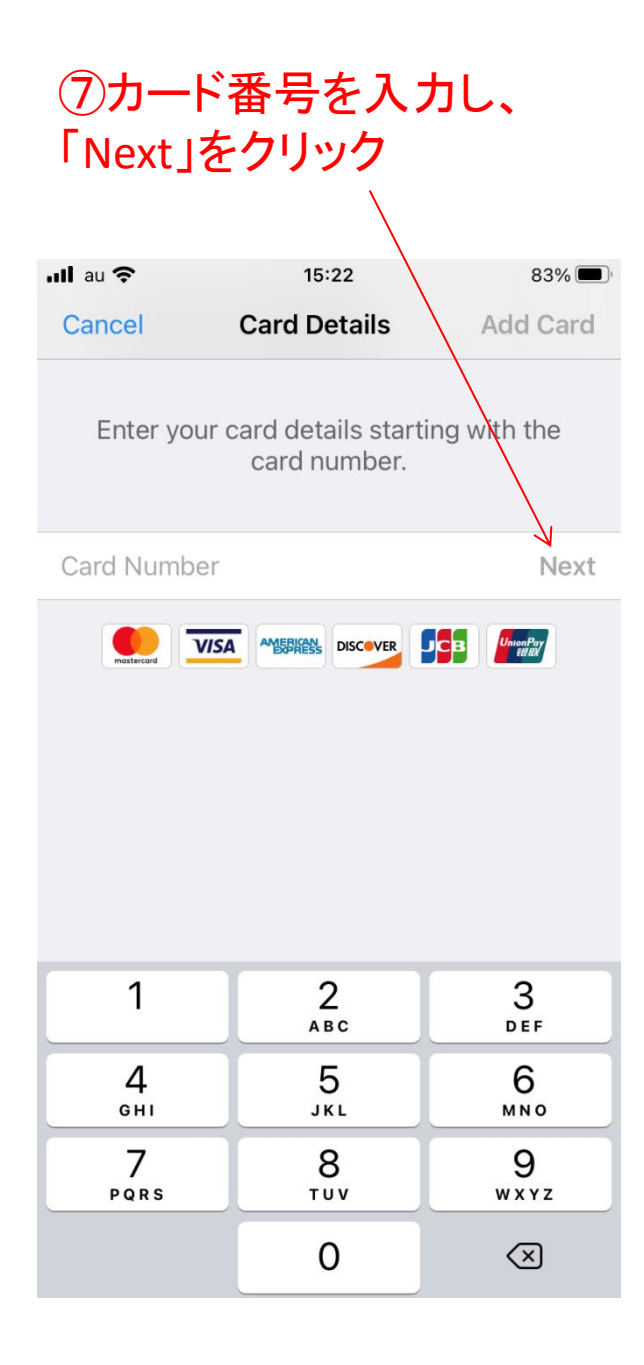

## Trackimo端末:契約期間切れの場合

## ⑧ここをクリック

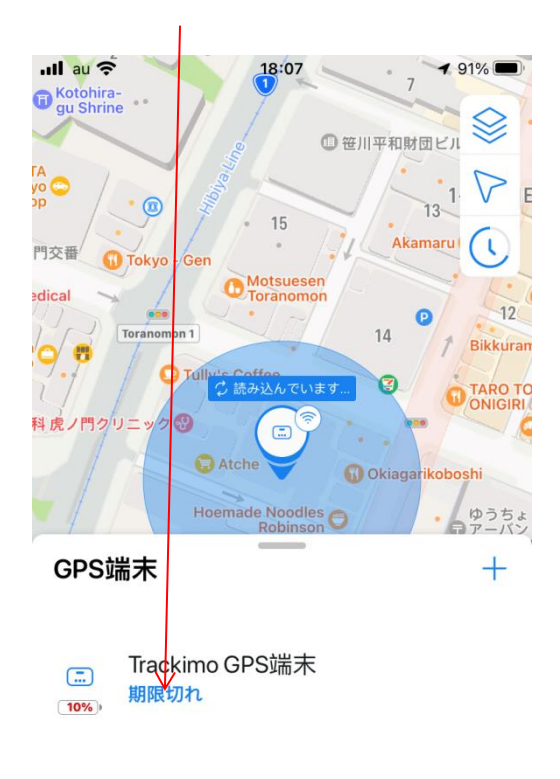

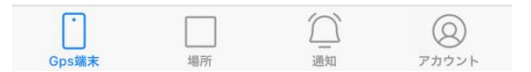